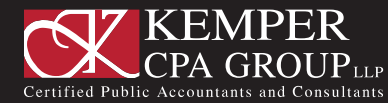

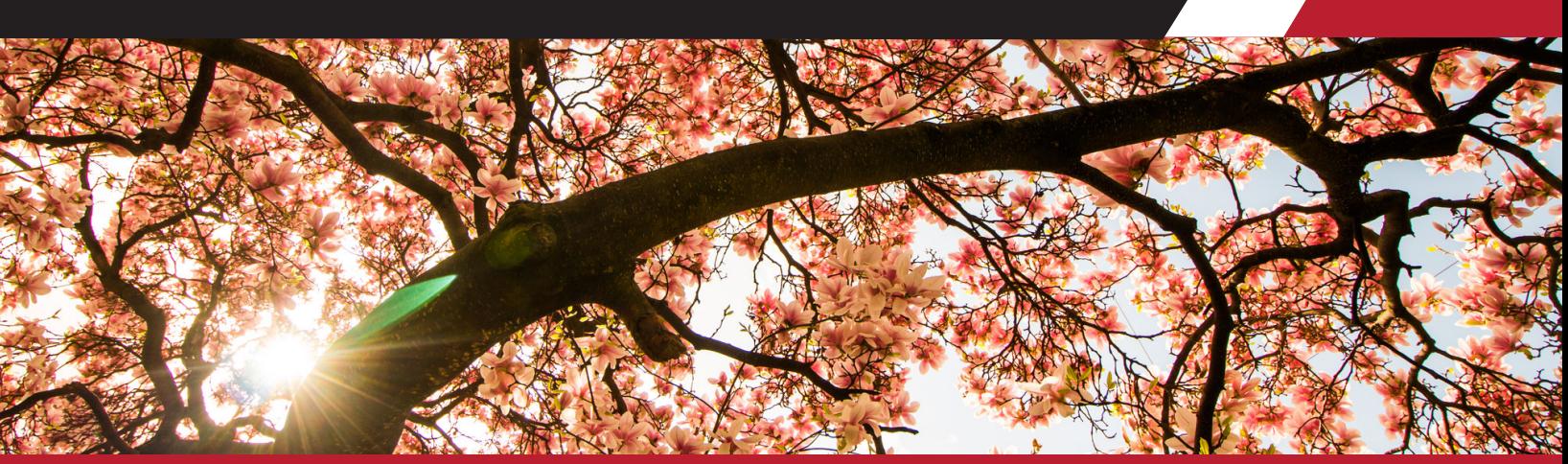

# SAFESEND RETURNS

We are using a program called SafeSend Returns to electronically deliver tax returns. If you wish to opt in to receive your returns electronically, please e-mail your Kemper contact or call your local office. Once you have opted in, you should receive an email from noreply@safesendreturns.com. Please check your Spam or Junk Folder if the email does not reach your inbox.

The email will contain a link that is safe to click. For 1040s, you will need to provide the last 4 digits of your SSN and enter an Access Code that will be emailed to you in a separate email. For business entities, you will request an Access Code that will be emailed to you in a separate email that is safe to click.

# Upon successful verification, you will be able to:

- Download, review and/or print tax returns.
- See if you owe taxes, are receiving any refunds and see your estimated tax payments if applicable.
- 1040's Electronically sign your personal e-file authorization forms. For personal returns, the IRS requires identity verification, so please do not be alarmed by the personal questions as these are pulled from public databases.
- Business entities Electronically distribute your K-1's to your Partners/Shareholders.

Please note for those filing Married Filing Jointly, the system will ask you to provide your spouse's email address. If you and your spouse share an email address, just provide that email address again. Your spouse will then receive the same email and follow the same instructions for signing the authorization electronically. The IRS requires both individuals to electronically sign.

For business entities, print, sign and upload your e-file authorization forms. The IRS does not approve e-signature on entity returns.

#### For individuals:

Here is a link to a short 3-minute [Taxpayer Video](https://safesendreturns.zendesk.com/hc/en-us/articles/360010788033-Tax-Return-Recipient-Help-1040-) that will walk you through the process.

# For businesses:

Here is a link to a short 3-minute [Taxpayer Video](https://safesendreturns.zendesk.com/hc/en-us/articles/360011132693-Entity-Taxpayer-Experience-with-K1-Distribution) that will walk you through the process.

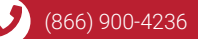

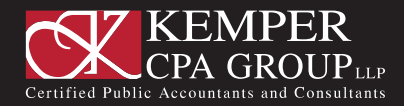

# SAFESEND FAQs

### What if I don't receive an email with my access code?

Check your spam or junk email folders. If you are not able to enter the code within the 10-minute time limit, request another.

### Will this work on any internet-connected device? Does SafeSend Returns offer an app for my smartphone?

You can complete this process on any computer, smartphone, or tablet via a web browser. Currently, there's no SafeSend Returns app.

### My spouse and I file our individual return jointly. How can we both sign the e-file authorization form(s)?

For spouses filing jointly, there are three ways to sign via SafeSend Returns™:

- 1. If both spouses have an email address on file, each will receive an email with a link to view the return, answer identity verification questions and sign the e-file authorization form(s).
- 2. If only one spouse has an email address on file, that spouse will first receive the link with identity verification questions specific to him or her. He or she will sign the e-file authorization form(s) and then enter an email address for the second spouse. The second spouse will then receive the email link with identity verification questions specific to him/her and sign the form(s).
- 3. If a couple shares an email address, the primary signer will first receive a link with identity verification questions specific to him or her. After the primary signer signs the e-file authorization form(s), he or she can then enter the shared email address again. A new link will be sent with identity verification questions specific to the second spouse.

#### Will I have the option to download and print my return to retain for my records?

Yes, you can do so during the Review step of the SafeSend Returns process and after signing is completed. If you are using a smartphone or tablet, you may not be able to download and print your return, but you will be able to review and electronically sign it. Don't worry, you can always download and print your return from your personal computer at a later date.

#### Is it safe to enter my social security number (SSN)?

Yes, look for HTTPS:// at the beginning of the site URL and a locked padlock symbol in your browser's URL bar to confirm you are on a secure site.

#### How is this different from e-filing?

SafeSend Returns™ allows you to electronically sign your individual e-file authorization form(s), but it won't submit your return to the IRS. Once signed, Kemper CPA Group is automatically notified, and we will then complete the filing process for you, including submission to the IRS.

## Will I have to print and mail anything to the government?

In limited circumstances, you may need to print and mail information to government authorities. Common examples include tax and estimate payment vouchers and local income tax returns. Check the instructions with your return to see if forms need to be printed and mailed.

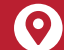

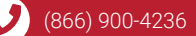

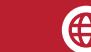